## **Waypoint Icons**

**How to get to waypoint icons menu:** Open Left Main Menu  $\rightarrow$  Settings  $\rightarrow$  Waypoint  $\rightarrow$  Icons. Description of waypoint icons settings items (displayed after clicking on three dots in the top right corner):

- Add new setting adding a new waypoint icon with a name.
- Add from directory adding a new waypoint icon from png or jpeg images.
- Reset to default settings resets waypoint icons to default settings and deletes changes.
- **Delete all settings** deletes all icons even the predefined ones.

Besides these settings, one can change already existing icons by:

- Changing symbols name.
- Choosing different icons from file system or library.
- Reset to default icon.
- Delete setting deletes this icon.

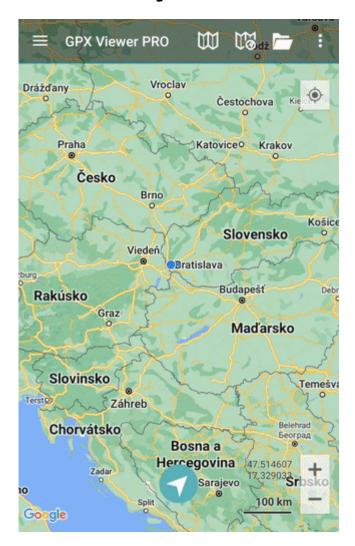

update: 2023/03/13 docs:settings\_waypoint\_icons https://docs.vecturagames.com/gpxviewer/doku.php?id=docs:settings\_waypoint\_icons&rev=1678715190 13:46

From:

https://docs.vecturagames.com/gpxviewer/ - GPX Viewer User Guide

 $https://docs.vecturagames.com/gpxviewer/doku.php?id=docs:settings\_waypoint\_icons\&rev=1678715190$ 

Last update: 2023/03/13 13:46

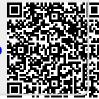